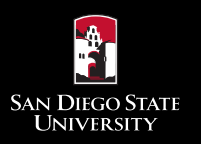

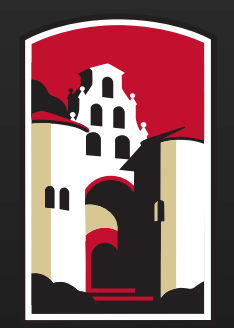

## **SAN DIEGO STATE** UNIVERSITY

# INCOMPLETE AGREEMENT TUTORIAL

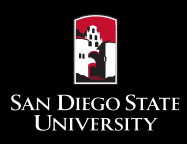

New Process for assigning an Incomplete ("I") with an Incomplete Agreement to uphold the Senate Policy:

### **Senate Policy:**

*"An incomplete shall signify that a portion of required course work has not been completed and evaluated in the prescribed time period due to unforeseen, but fully justified, reasons and that there is still a possibility of earning credit. It shall be the student's responsibility to bring pertinent information to the*  instructor and to reach agreement on the means by which the *remaining course requirements shall be satisfied.*"

### New Incomplete Agreement Functionality

### **Outline of new functionality in SDSU WebPortal:**

- New process for how to assign an "I" with an Incomplete Agreement.
- New process for how students are informed, and how they can view the Incomplete Agreement.
- New process for how faculty can view/track their Incomplete Agreements.
- New process for how departments can view/track the Incomplete Agreements for their faculty.

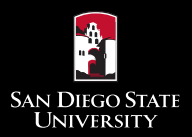

# Assigning an "I" in Webgrades

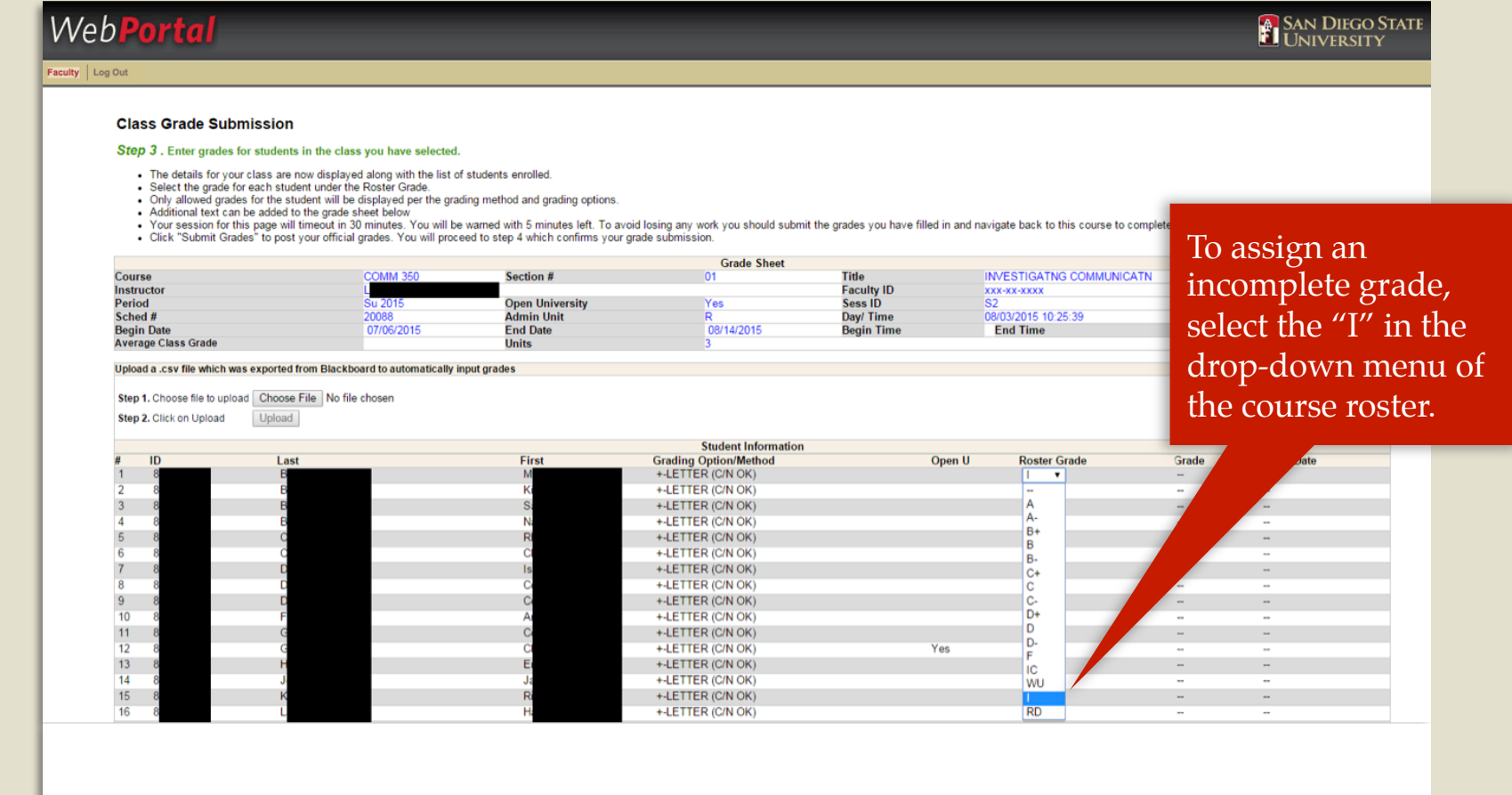

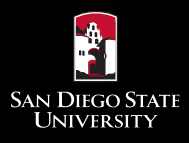

## Incomplete Agreement Pop-up

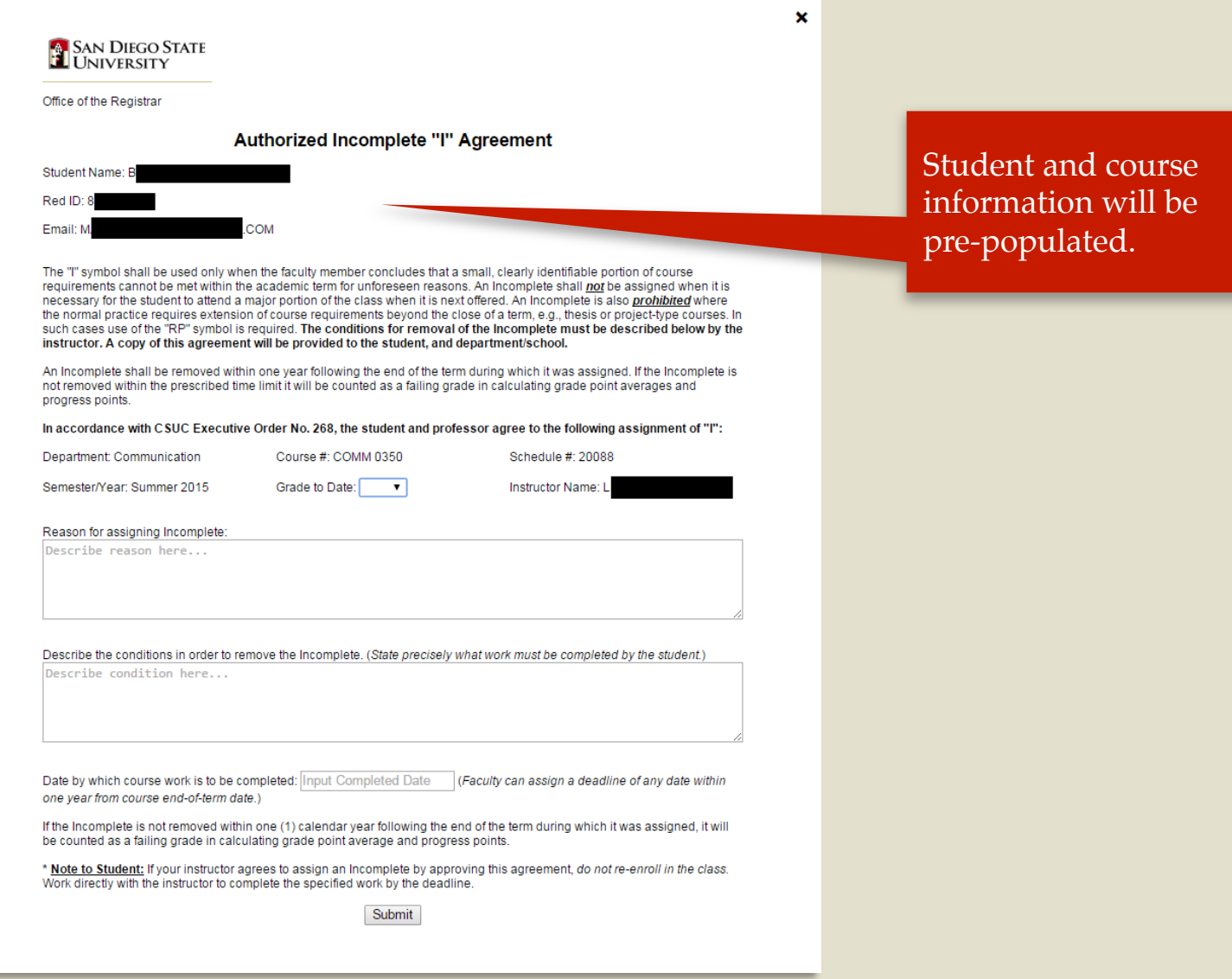

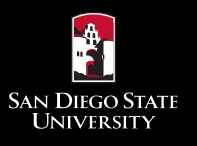

### Fill Out Required Fields

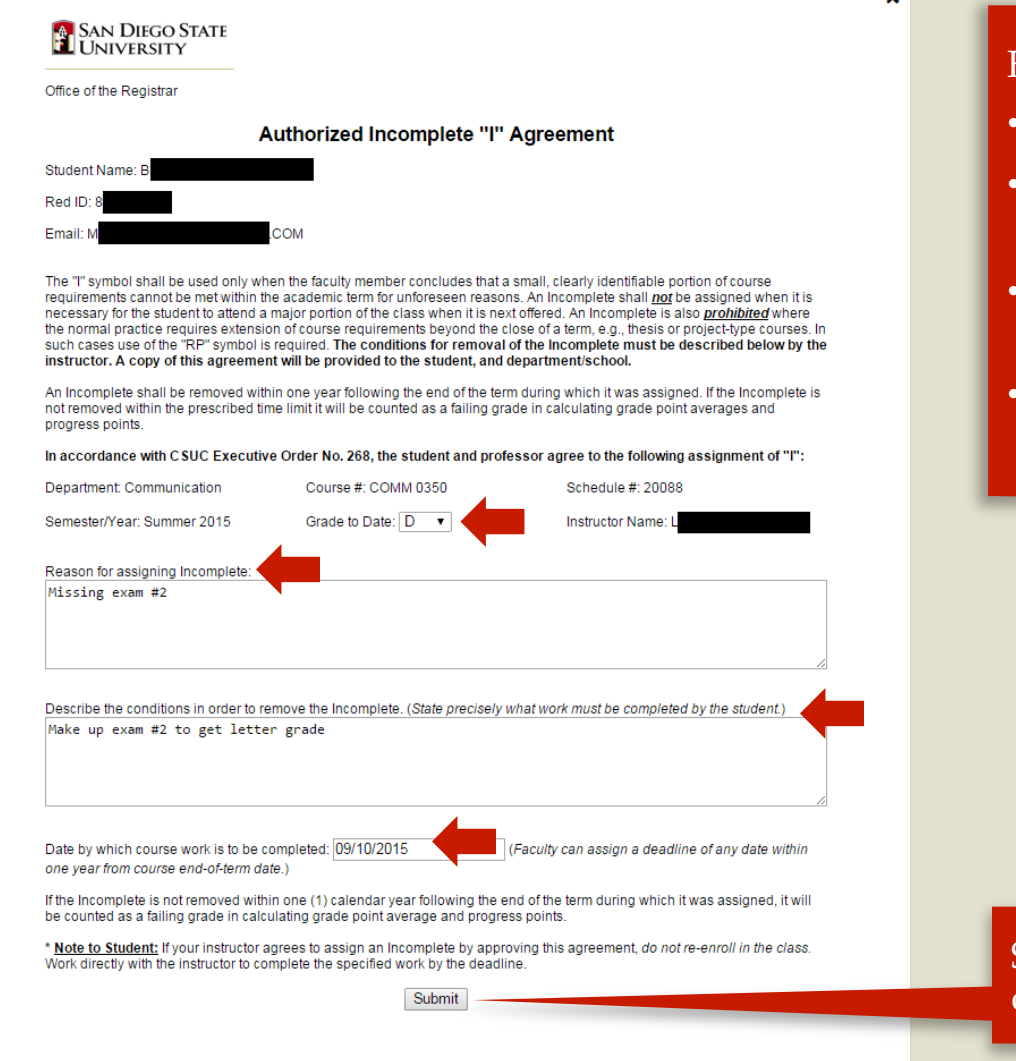

### Fill out required fields:

• grade to date

¥.

- reason for assigning incomplete
- conditions to remove incomplete
- date conditions must be completed

Select "Submit" to complete form.

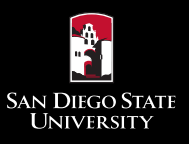

### Submit Incomplete Agreement and Close Form

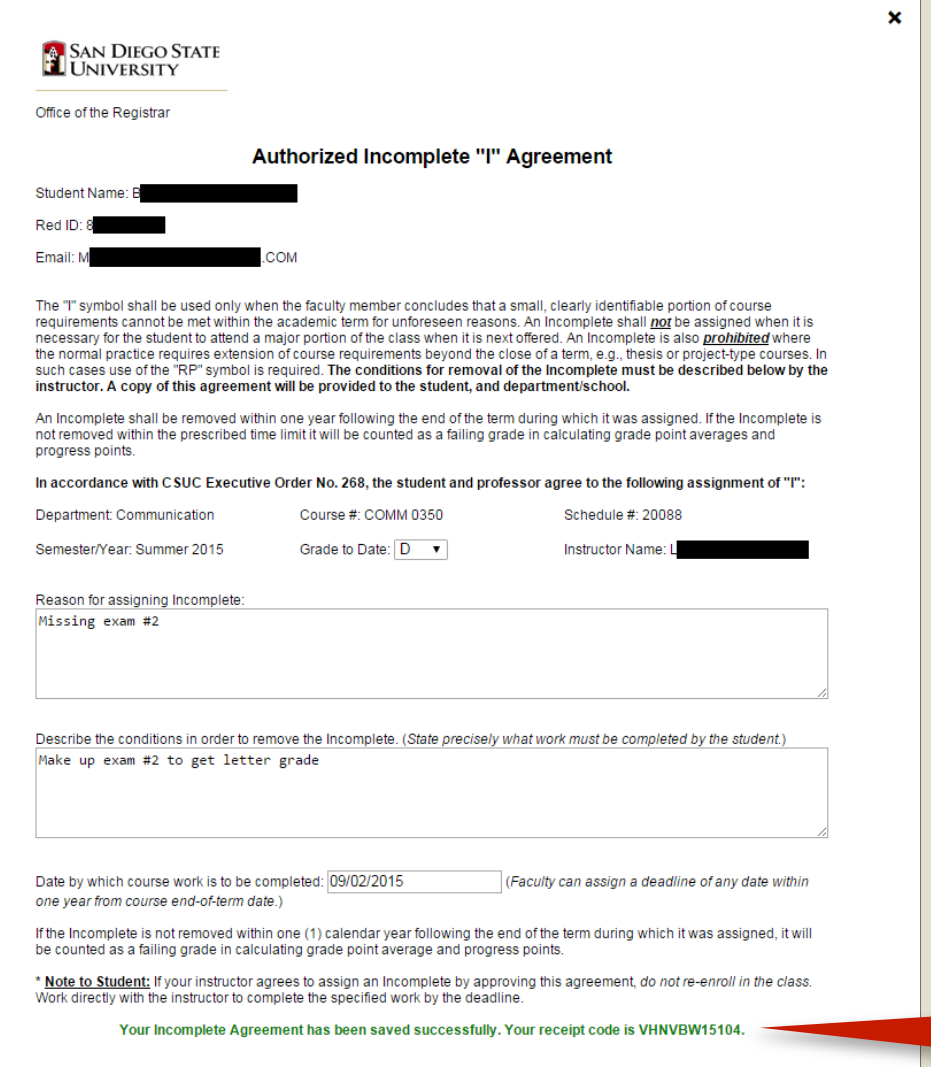

A success message will indicate that the agreement has been saved.

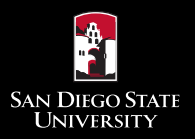

### Assigning an "I" in Webgrades

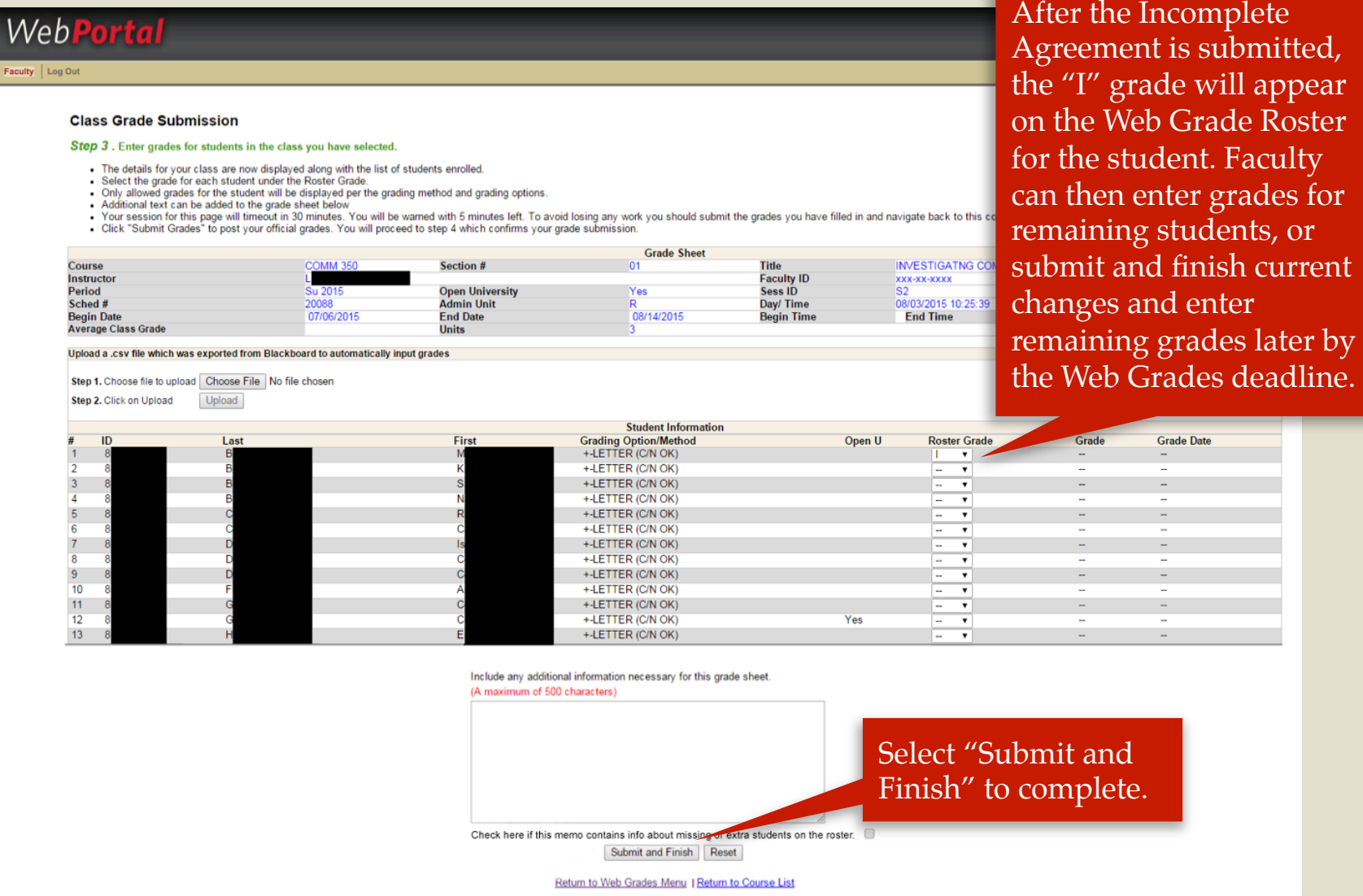

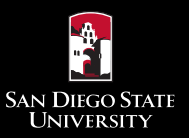

### Assigning an "I" in Webgrades

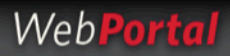

#### Faculty Log Out

#### **Confirmation of Grades Submission**

#### Step 4. Your grades have been submitted. Review the confirmation.

- . This page displays a confirmation of WebGrades processing with a status result for each student.
- A confirmation number is generated for tracking purposes. Print this page for your records.
- . A message will displayed if there was no grade changes submitted for a student, or if there were any errors resulting from the grade selected for each student.
- . The Roster Grade is the grade you submitted. The Official grade is the grade recorded in SIMS/R.
- . You are now finished grading this class. You can submit revisions if necessary up to the last day of the term.
- Do not post this page for students.

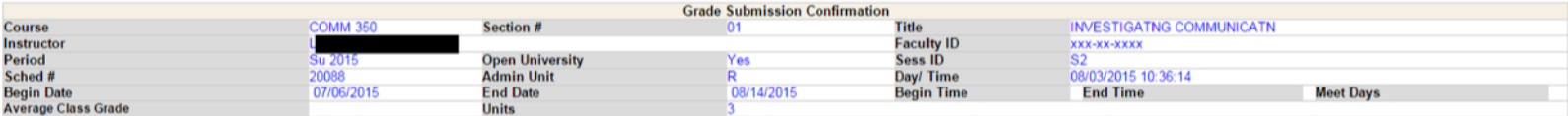

**SAN DIEGO STATE** 

#### Grades for were submitted on August 03, 2015 at 10:10:14 The confirmation number for this submssion is WG01611242

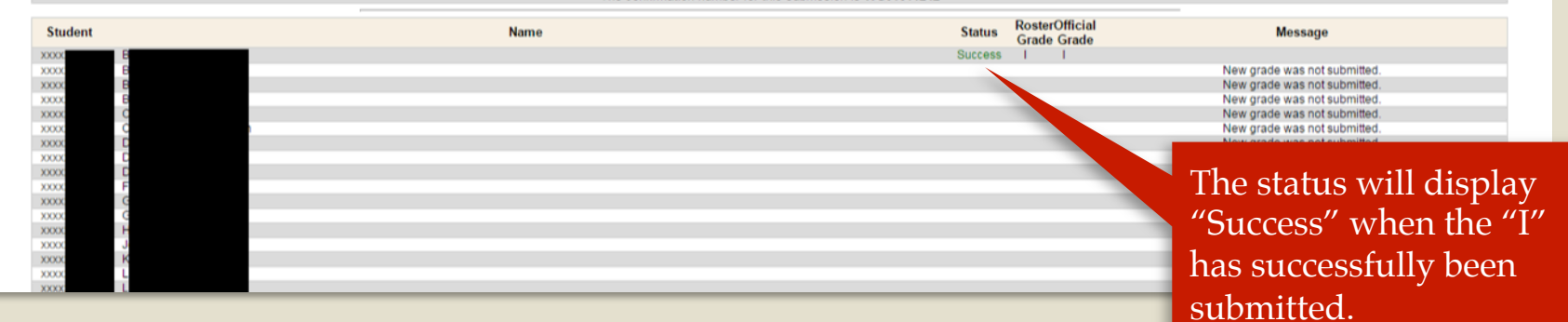

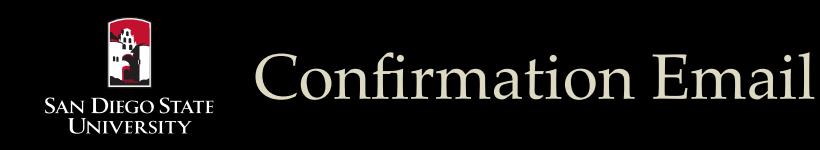

### **Incomplete Agreement Notification WSGS**

SDSU WebPortal <enr.services@sdsu.edu>

Sent: Mon 8/3/2015 10:33 AM

Dear M

To:

An Incomplete Agreement has been submitted by your instructor for your Summer 2015 COMM 0350 class, schedule number 20088.

Please log in to SDSU Webportal to review the Incomplete Agreement under "My Grades" for the term and class specified above. If you have any questions regarding the agreement, please contact your instructor.

Office of the Registrar

A notification email will be sent to the student after the Incomplete Agreement has been submitted.

 $\blacktriangle$ 

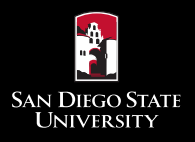

### Student View in WebPortal

Students can view their Incomplete Agreements in "My Grades" in their WebPortal.

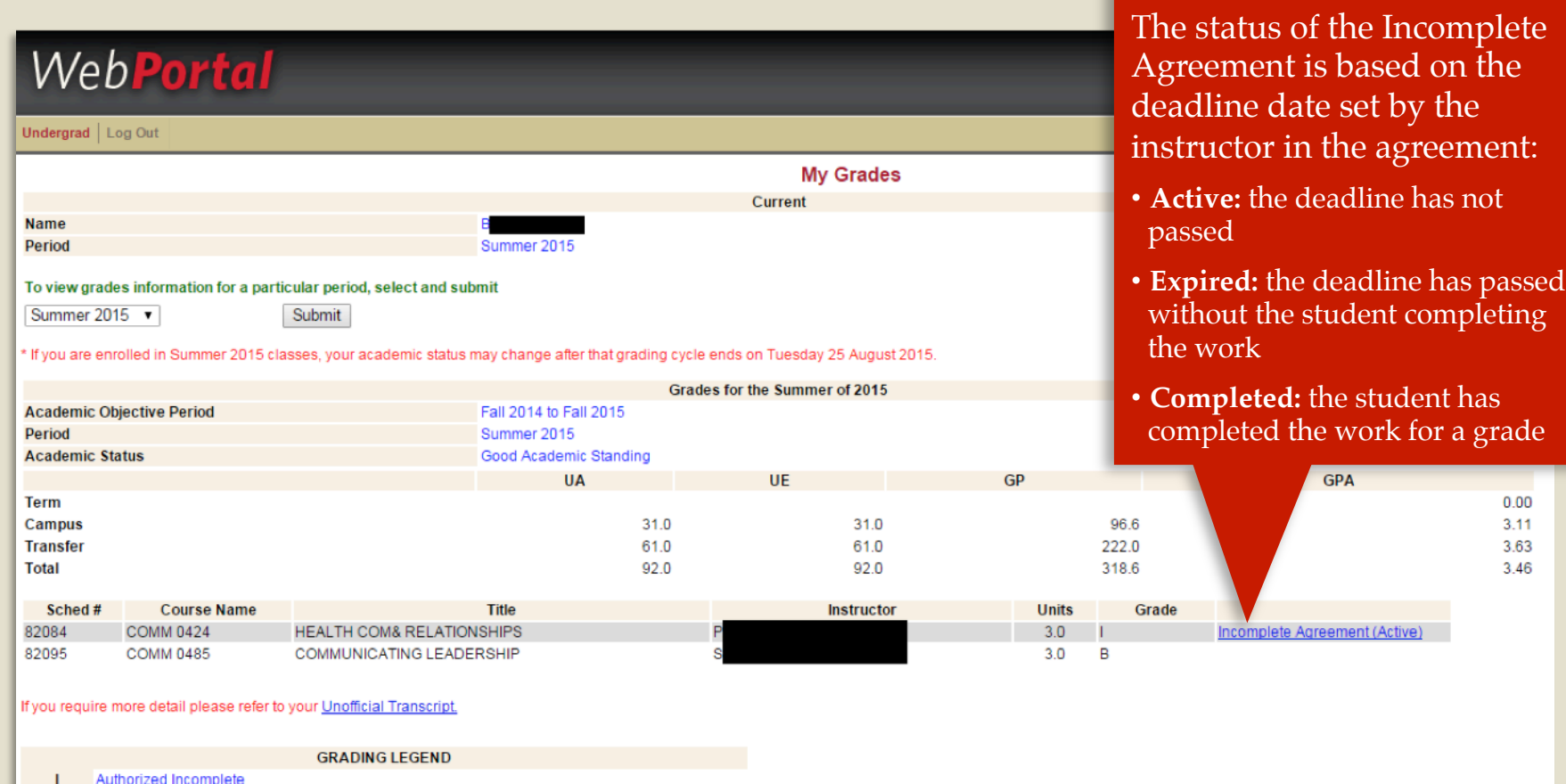

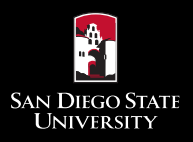

### Faculty: Incomplete Agreement Report

Select "Incomplete Agreement" from the WebPortal faculty menu.

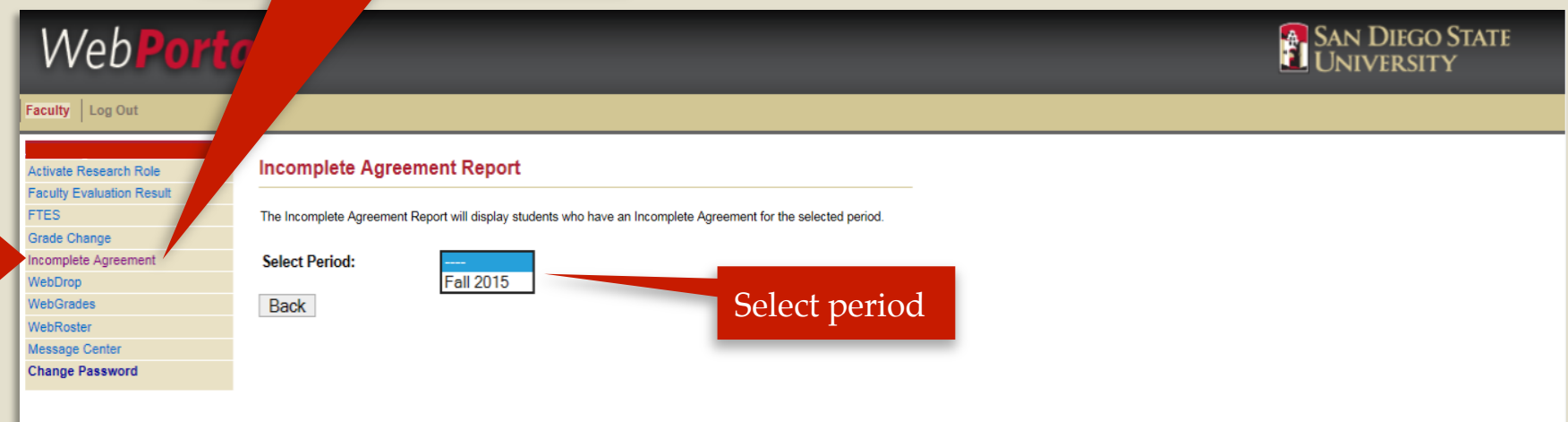

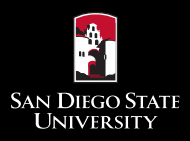

### WebPortal

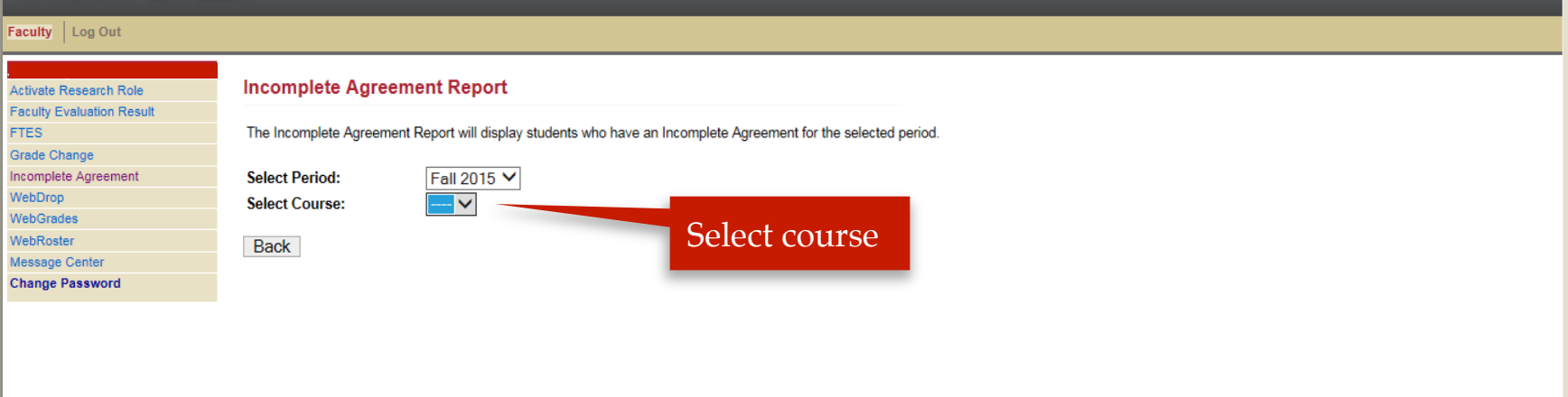

**SAN DIEGO STATE** 

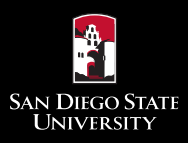

### Faculty: Incomplete Agreement Report

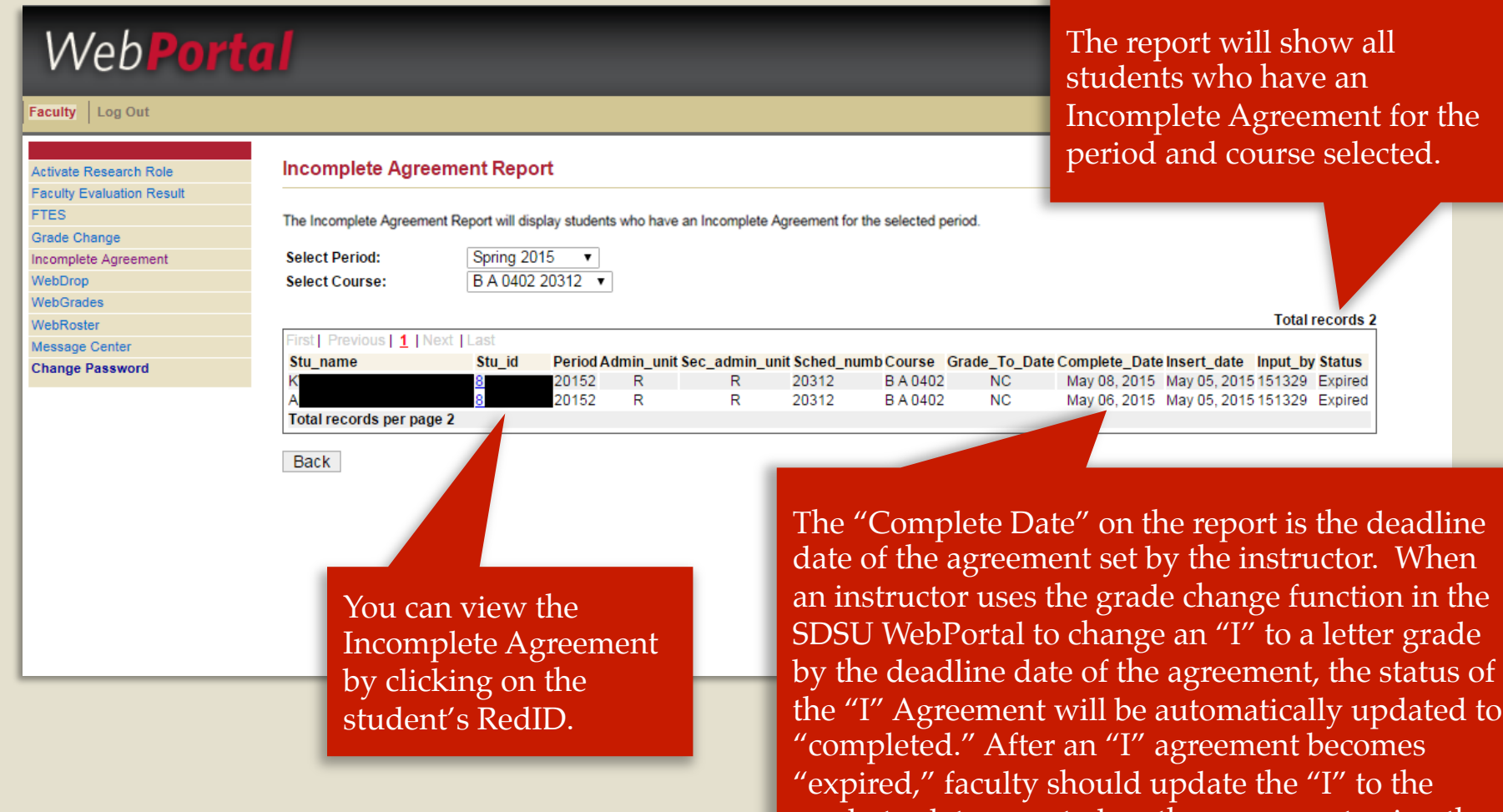

 grade change function in the SDSU WebPortal grade-to-date reported on the agreement using the within the one calendar year deadline.

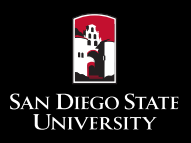

### Department: Incomplete Agreement Report

Select "Incomplete Agreement" from the WebPortal department menu.

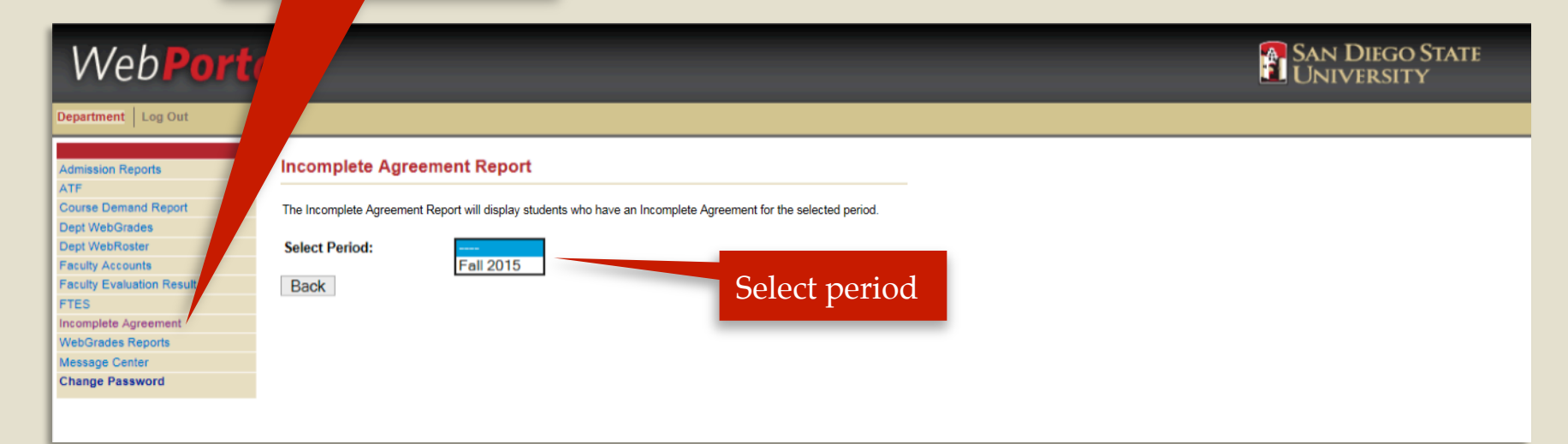

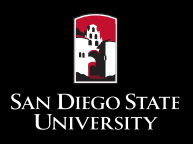

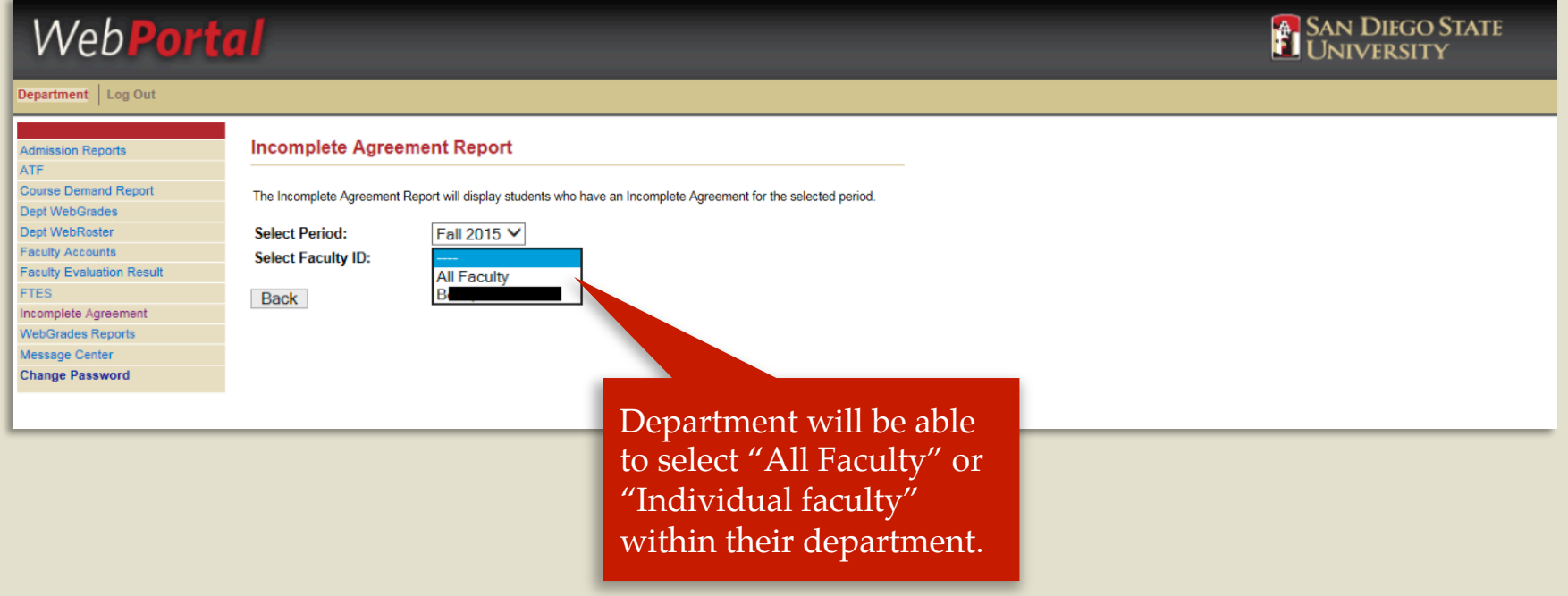

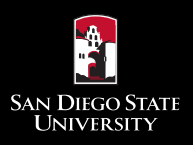

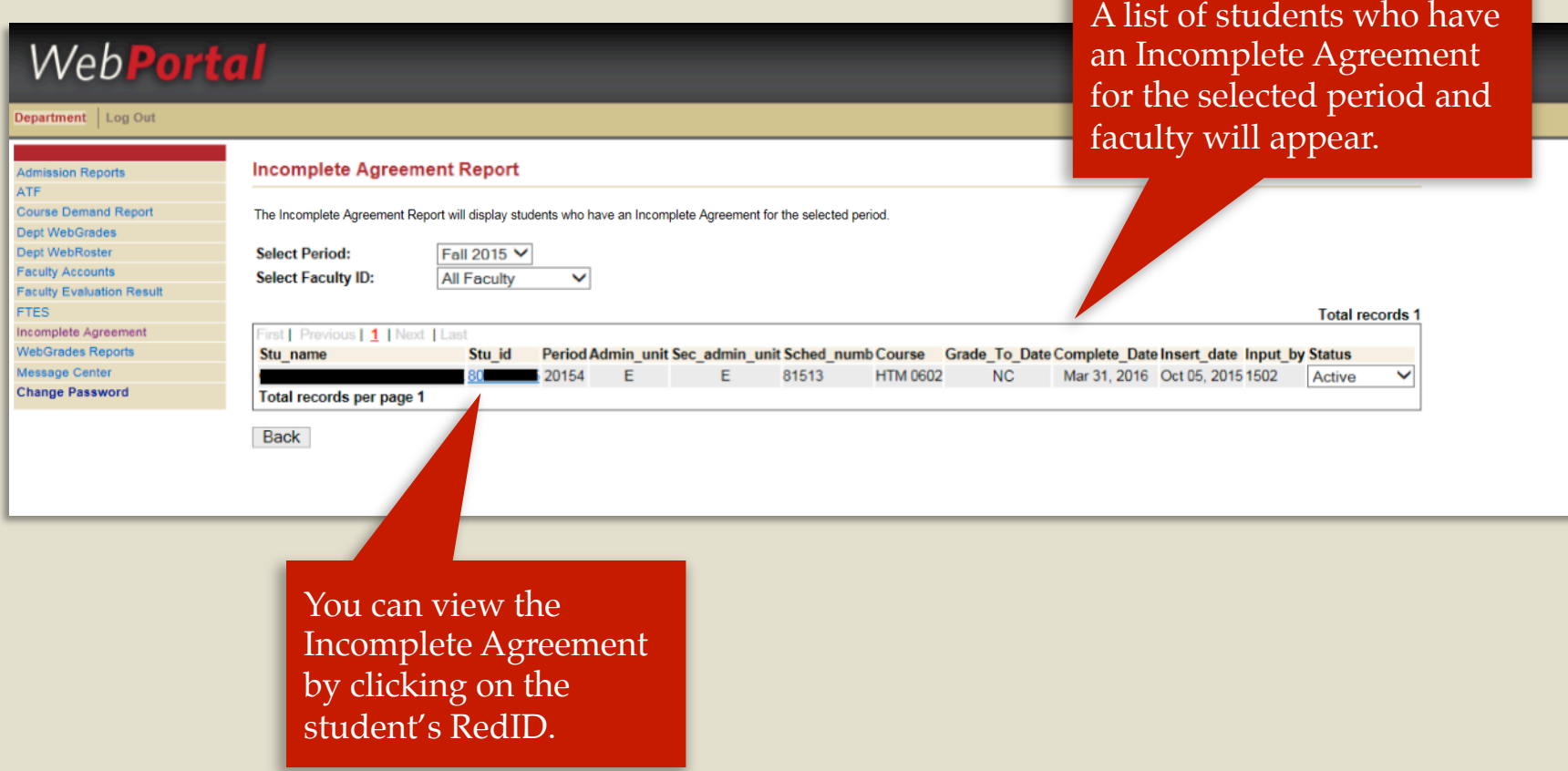